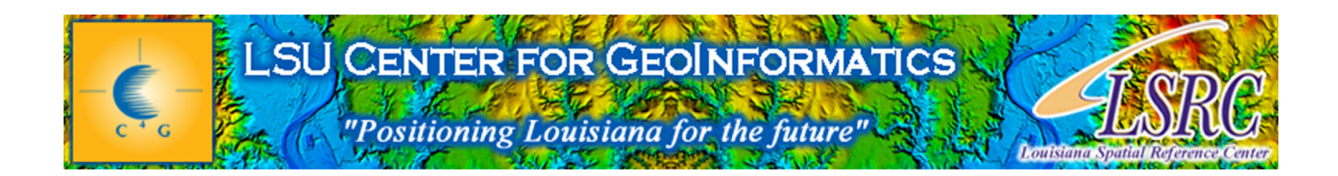

# Set-Up Trimble Access to Utilize **LSU C4Gnet.XYZ**

Trimble Access Version 2013‐40

*July 2014*

#### LSU C4G Tech-aids

- This document is intended to be an aid to subscribers of C4Gnet.XYZ. As such specific examples are shown with particular items of hardware and/or software. It is not intended to be a definitive manual of operation nor are the examples shown to be construed as endorsements.
- C4G hopes users find this useful and informative but C4G has no knowledge or control of all the circumstances that constrain users.
- Proper use of this aid is subject to the experience, knowledge and competence of the user who is solely responsible for the results of his actions.

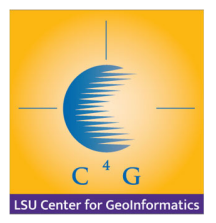

#### Go to Settings First

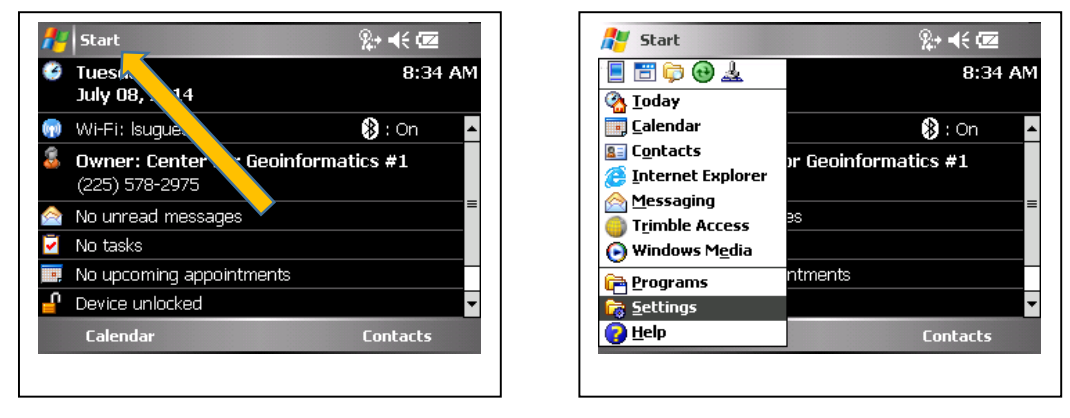

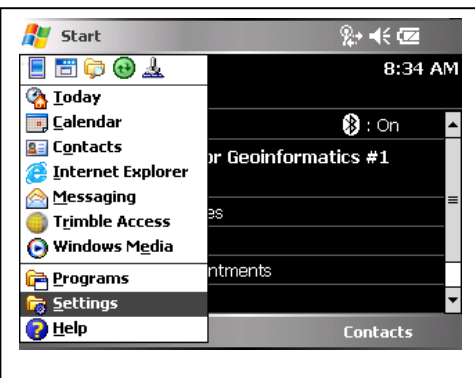

#### Modem Connections for TDL 3G

#### Skip if using a different modem.

**For** TDL3G Connector

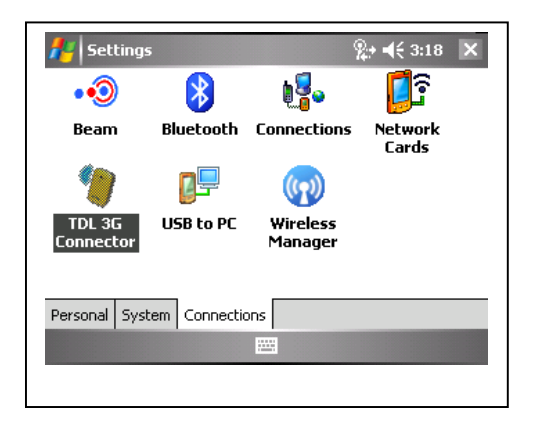

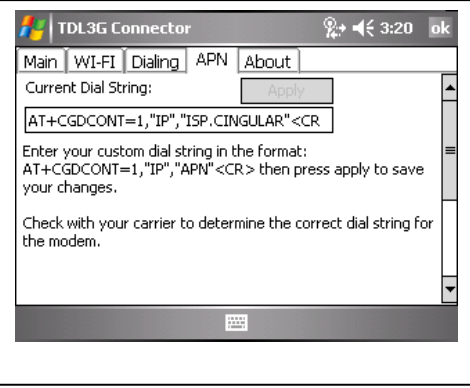

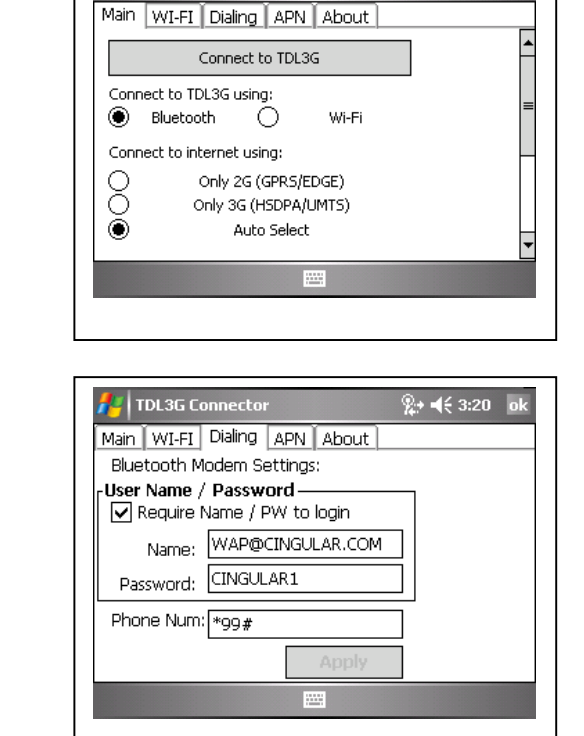

 $\frac{1}{k^2}$  = ( 3:20 ok

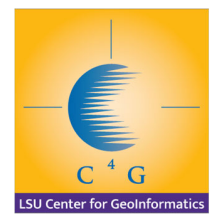

#### Modem Connections for ATT Cell Phone

Skip if using a different modem.

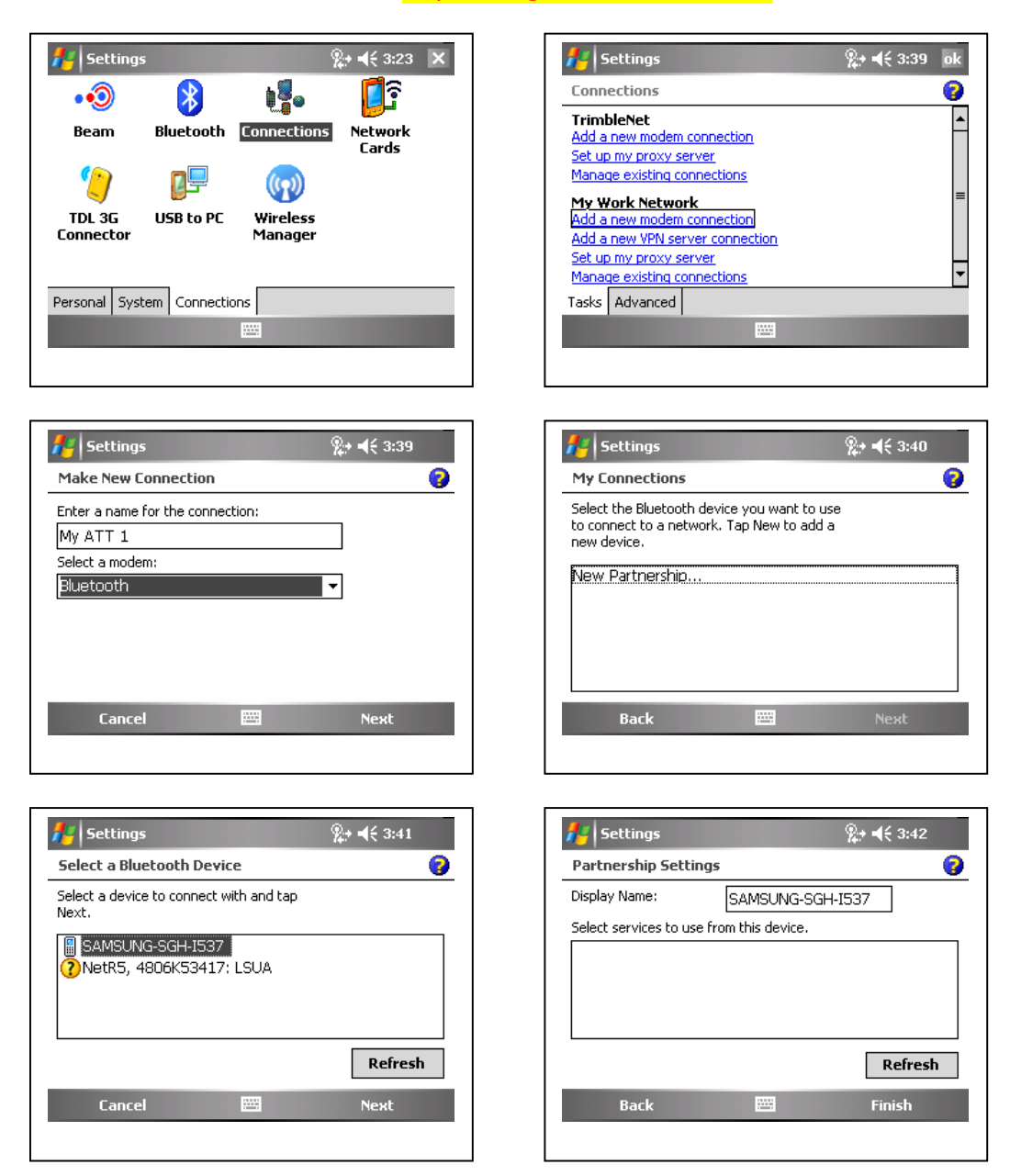

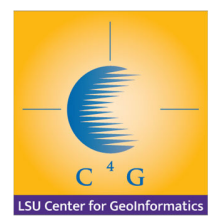

#### Start Trimble Access

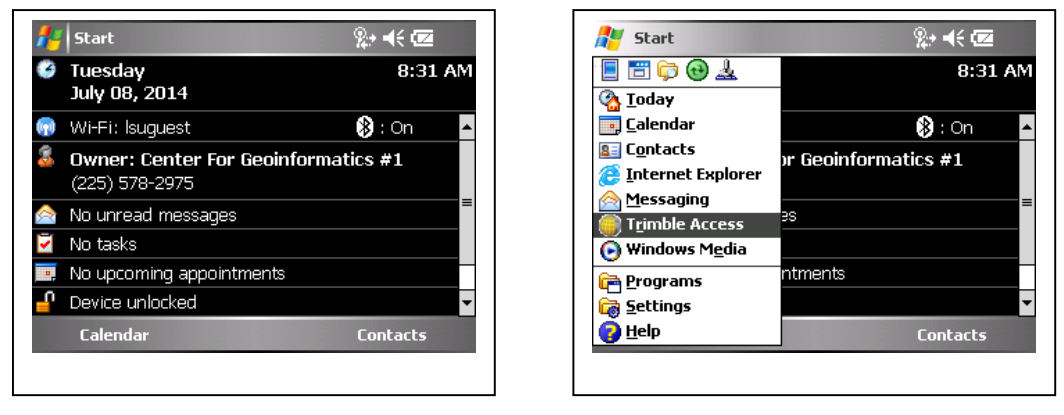

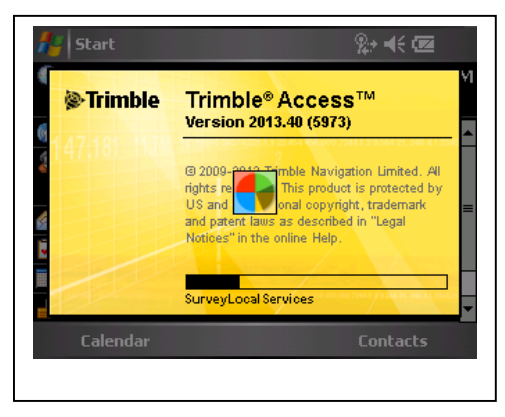

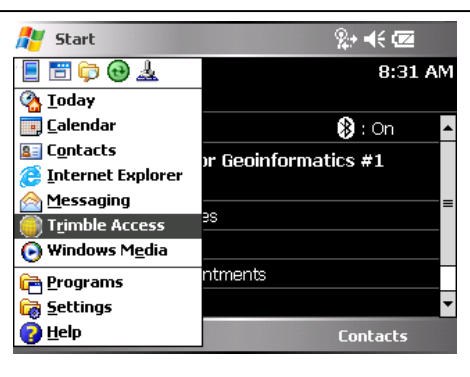

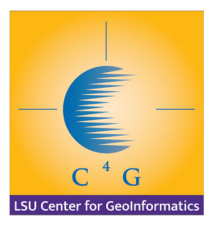

#### Establishing Connections

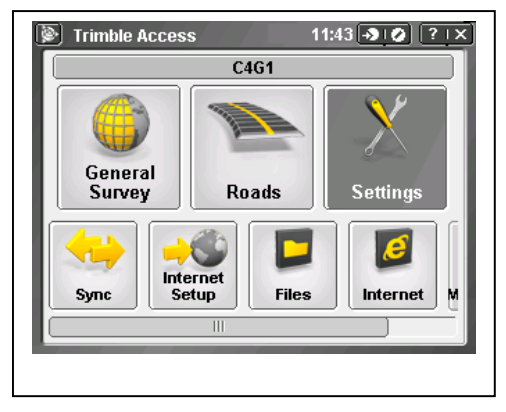

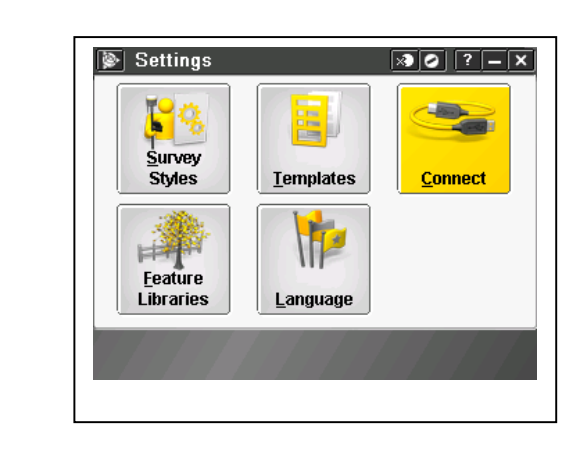

#### Internet Setup

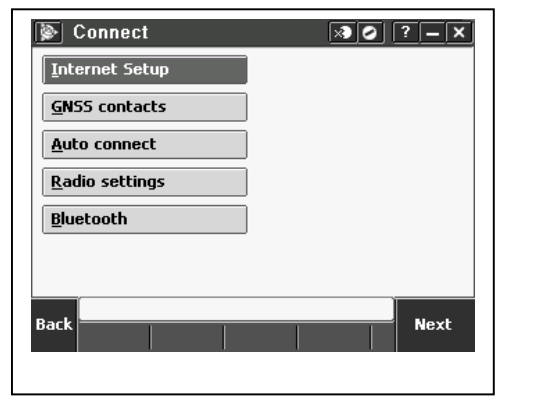

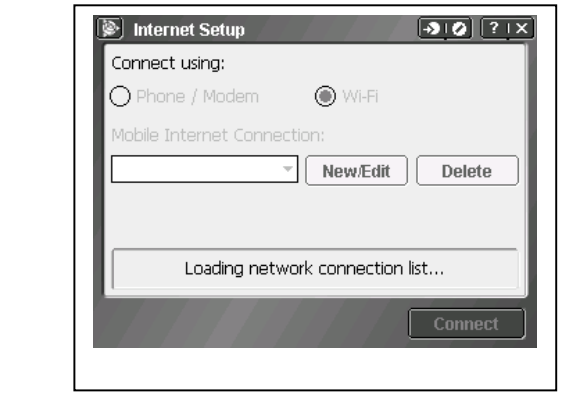

The next step will depend upon the connection method. It will usually be a phone/modem. It may rarely be wi-fi. When one picks Phone/Modem the list of paired devices will appear in the drop-down list. If a new connection is to be established click New/Edit. If the procedures on page 2 and 3 were followed one simply chooses from the drop‐down list.

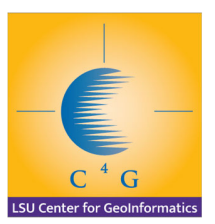

#### GNSS Contacts

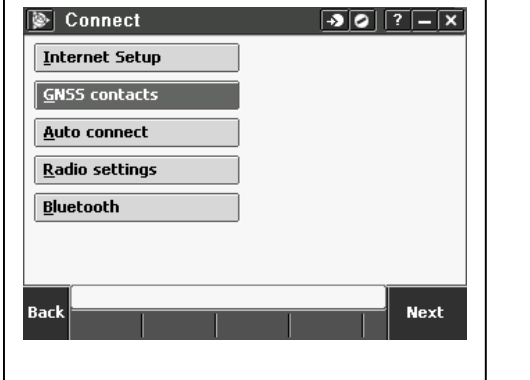

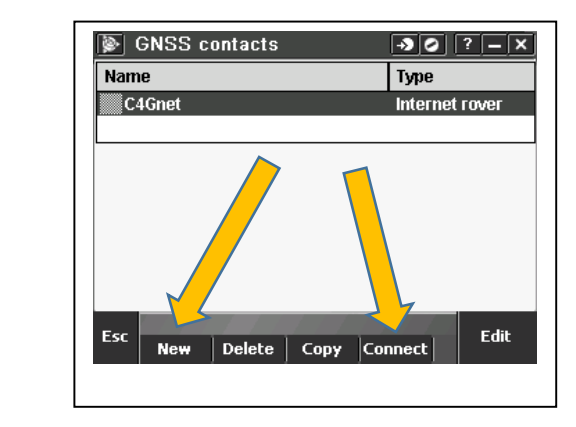

 $\boxed{ \cdot \bullet \vert \bullet \vert \vert \circ \vert - \vert \times \vert }$ 

 $\frac{1}{3}$ 

Store

Config

Choose **Connect** if C4Gnet already exists. Choose **New** if not. The necessary setting follow.

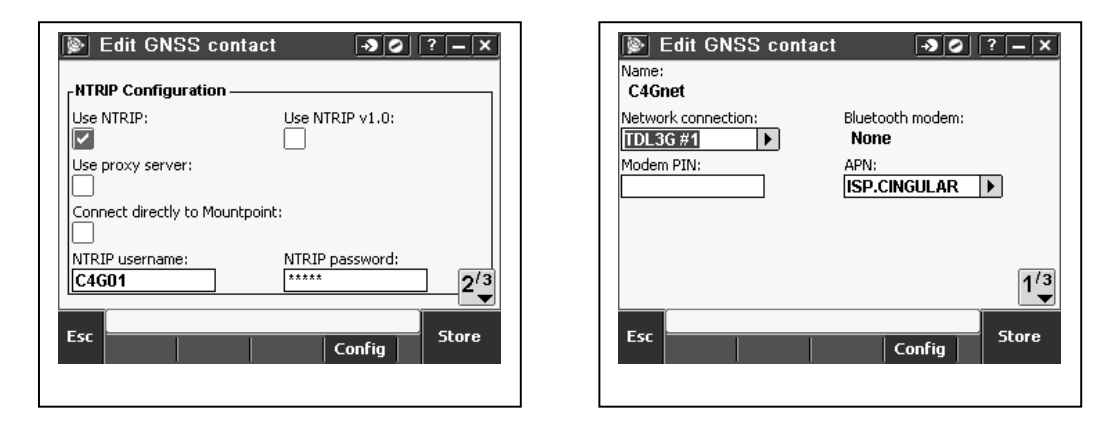

The desired network connection previously setup will be inserted. (The NTRIP username and Network Connection and APN are example and likely NOT to be correct.)

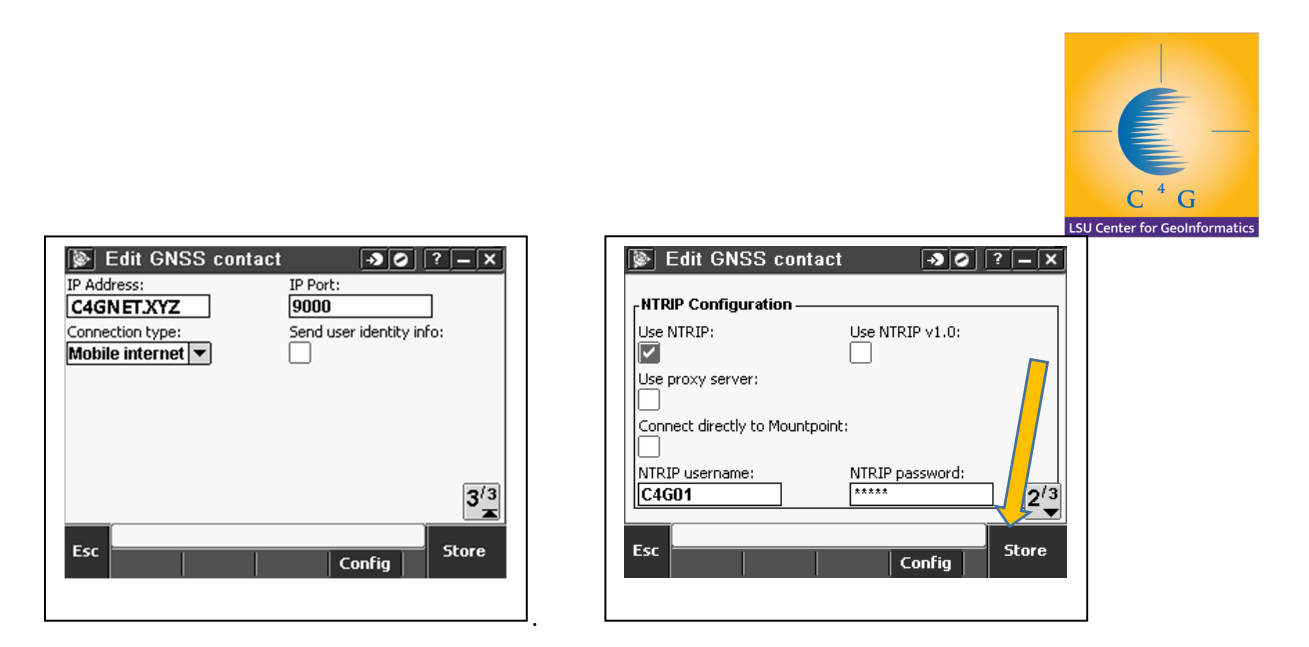

Entering a URL (c4gnet.xyz) is more desirable than a numerical IP address because if the servers change IP, the URL stays the same simply pointing to the new IP. If the numerical IP is required, contact C4G for the most current. Click **Store**.

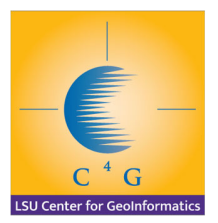

#### Picking the Survey Style

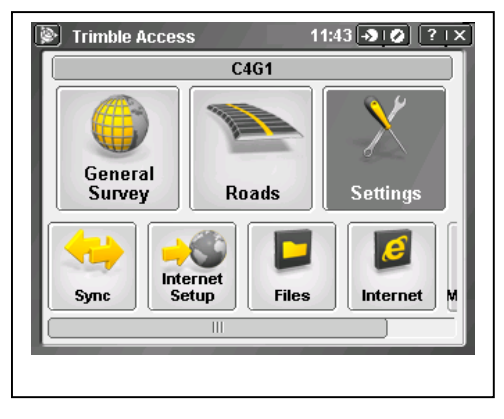

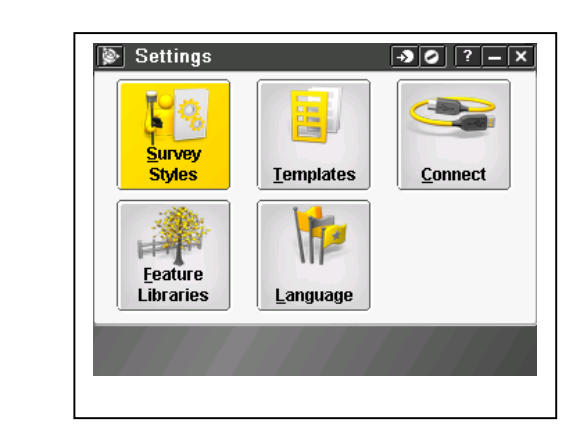

Create a **NEW** Survey Style.

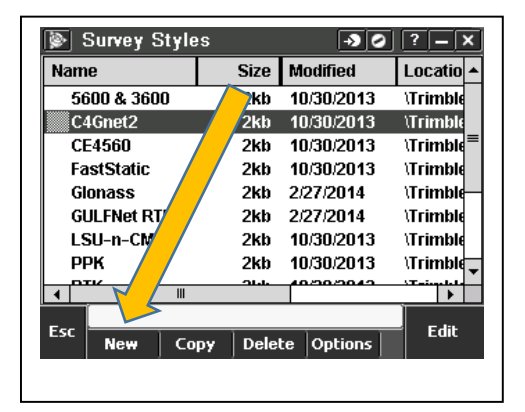

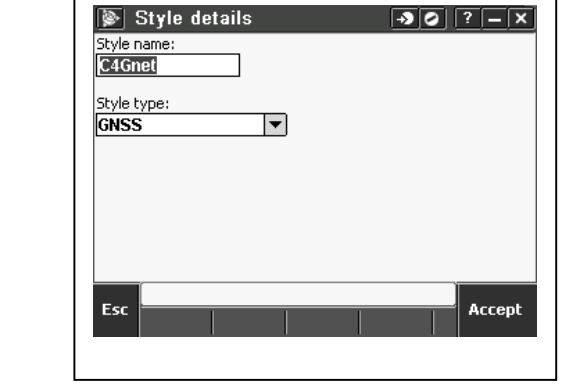

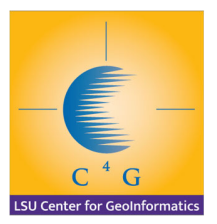

#### Rover Options

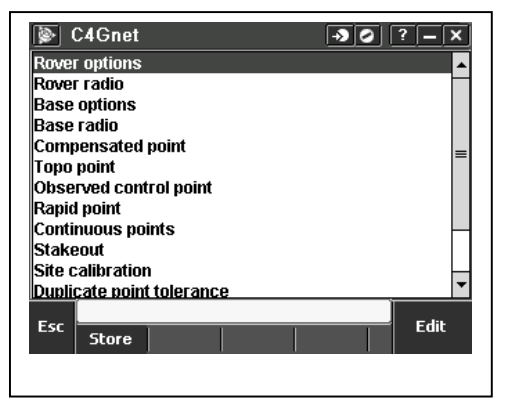

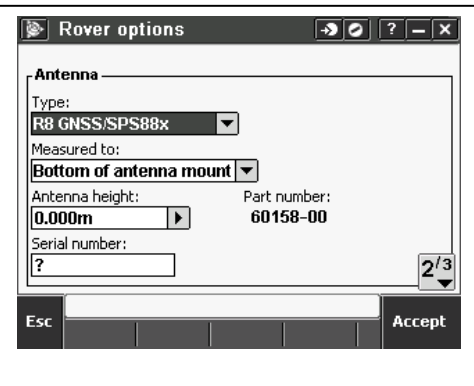

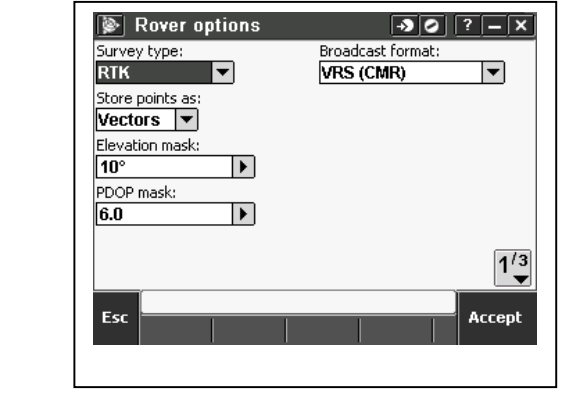

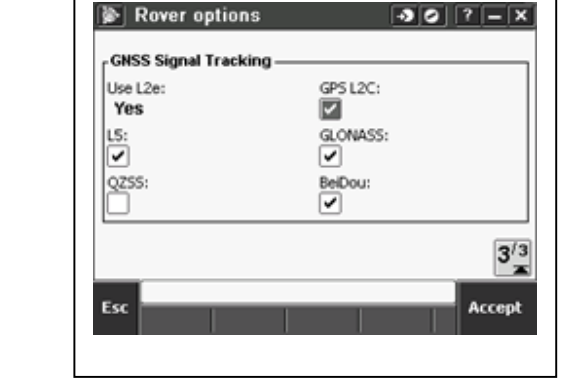

#### Rover Radio

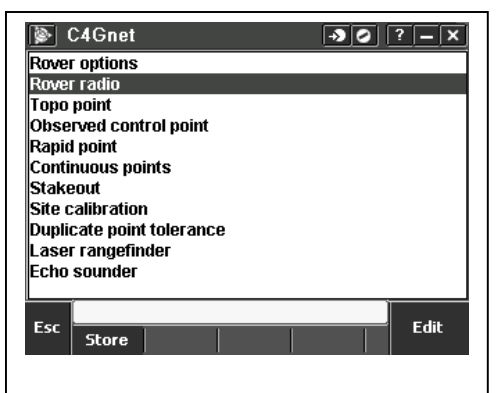

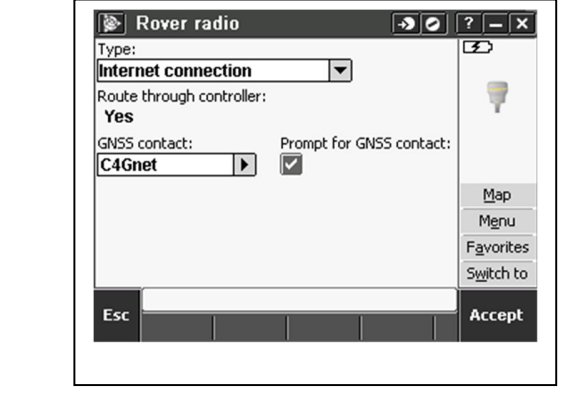

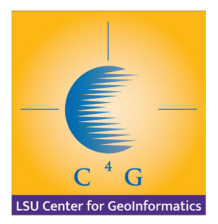

## Topo Point

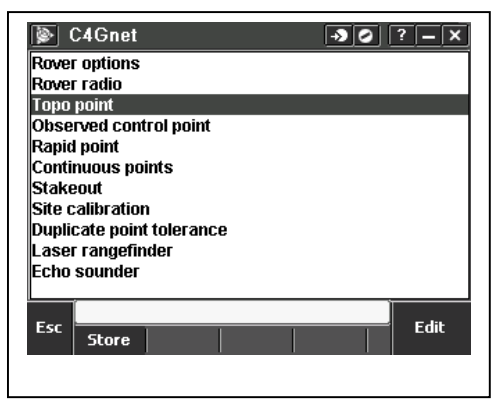

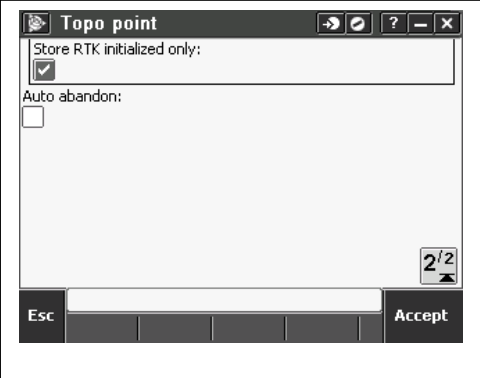

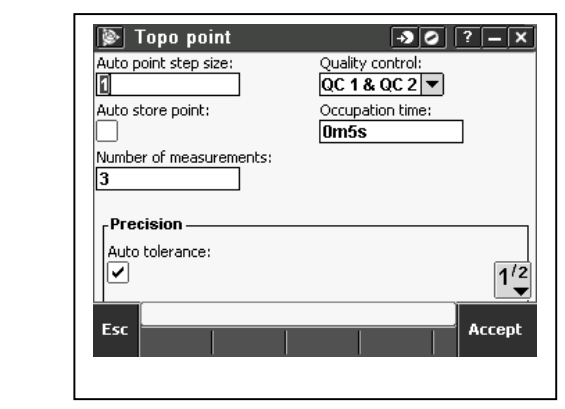

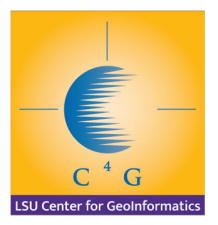

# Observed Control Point

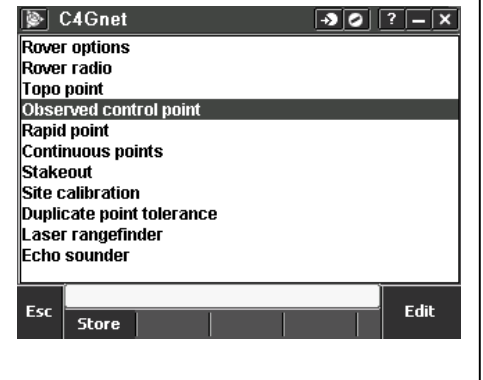

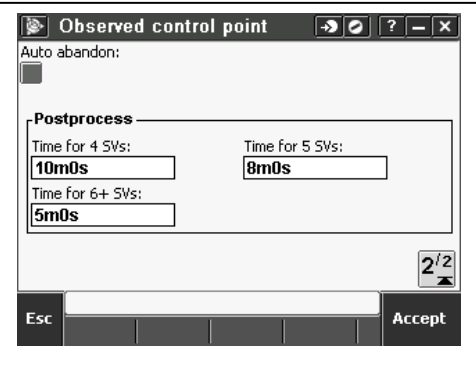

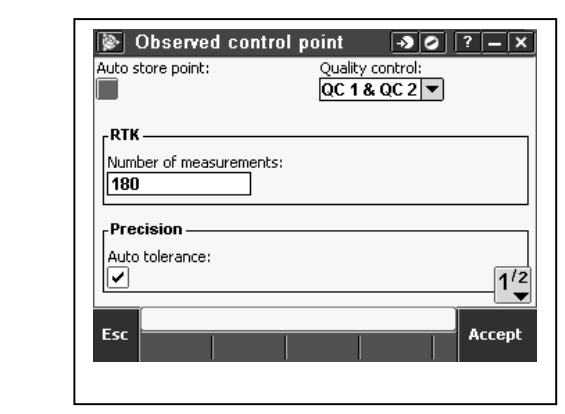

# Rapid Point

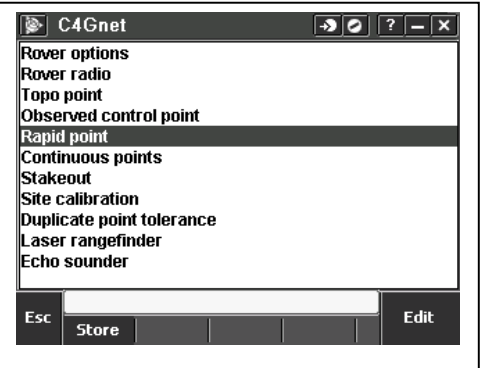

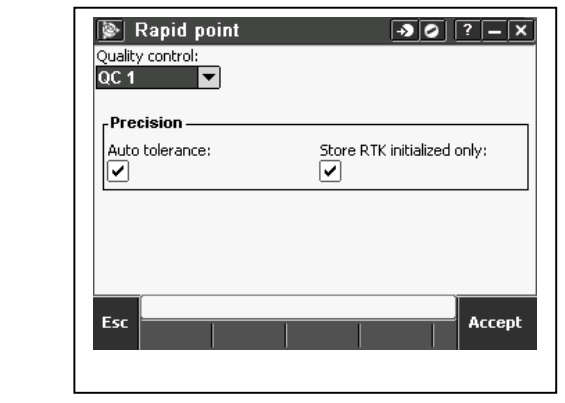

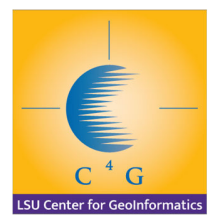

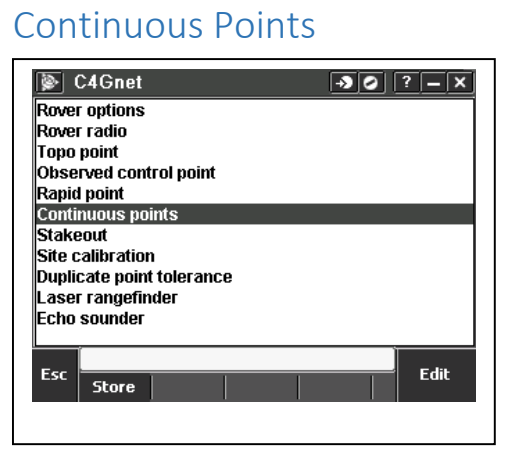

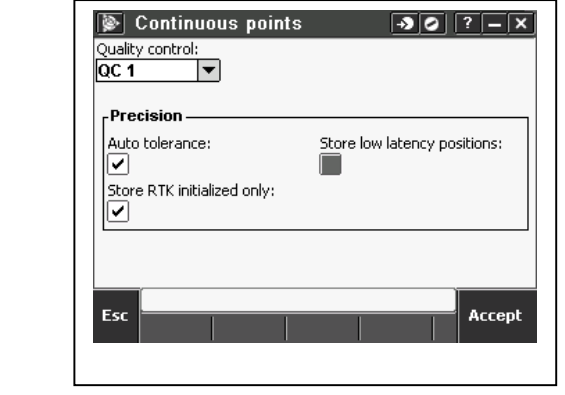

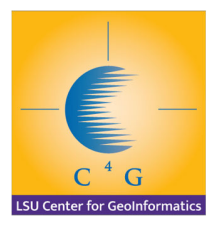

#### Stakeout

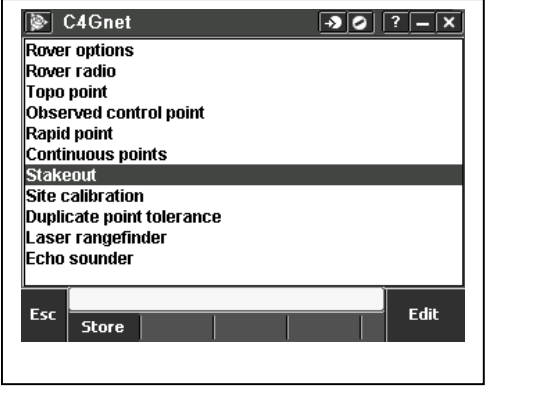

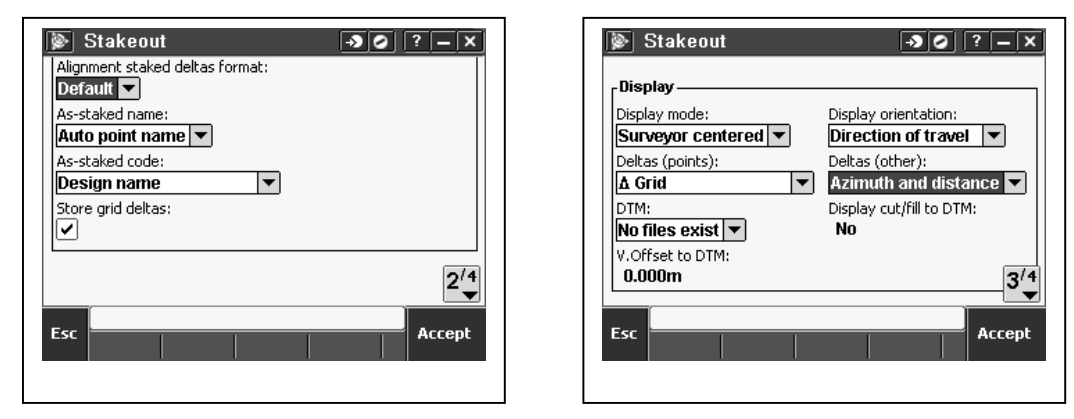

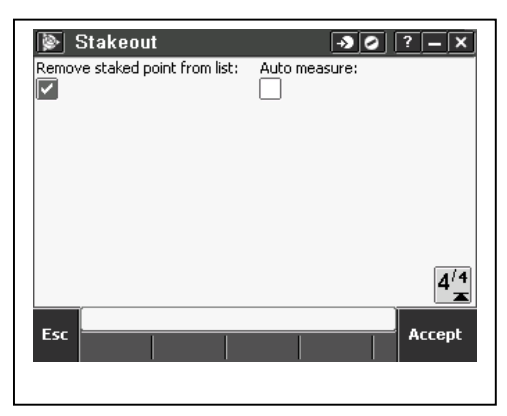

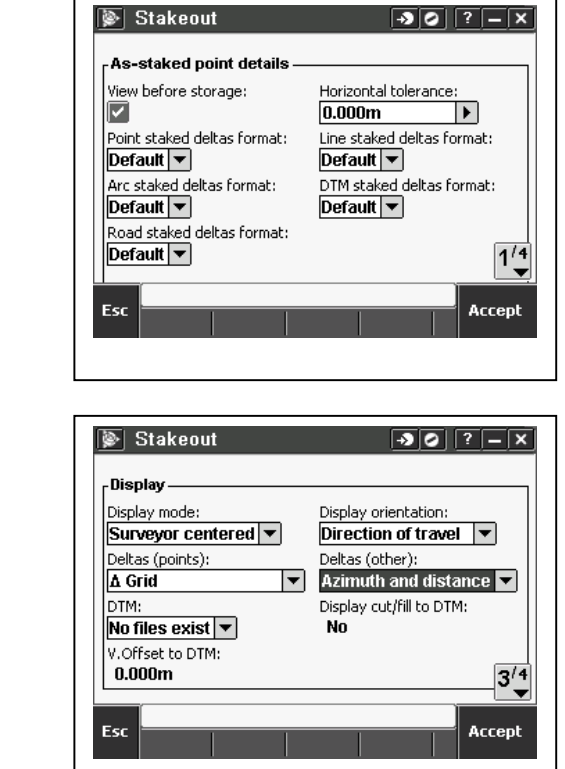

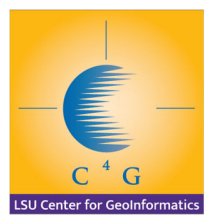

#### Site Calibration

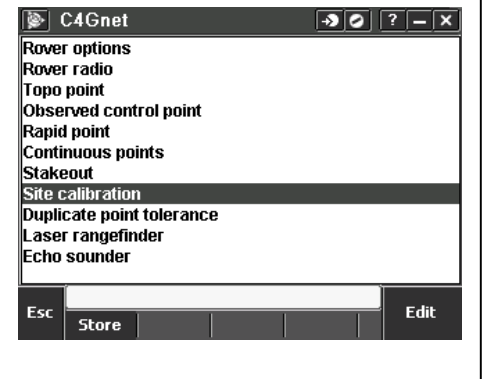

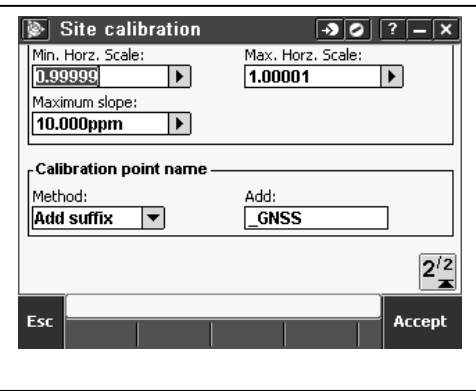

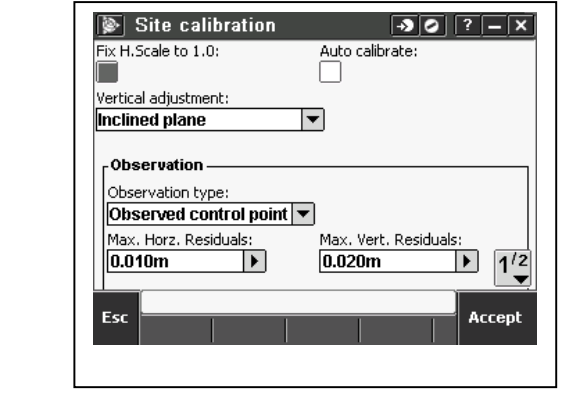

## Duplicate Point Tolerance

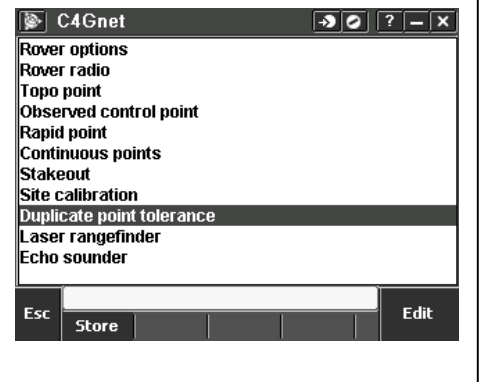

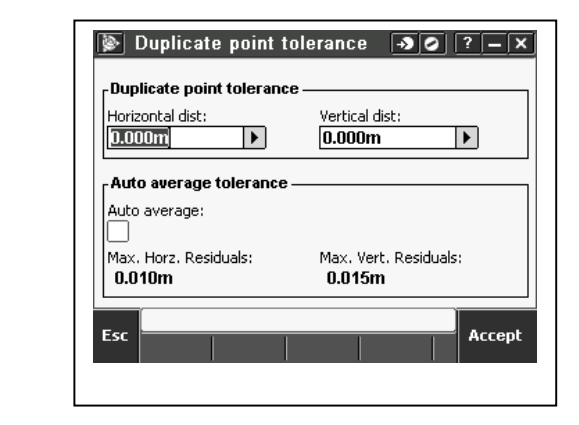

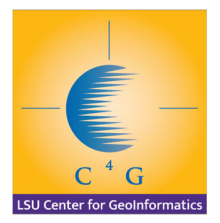

#### LASER Rangefinder

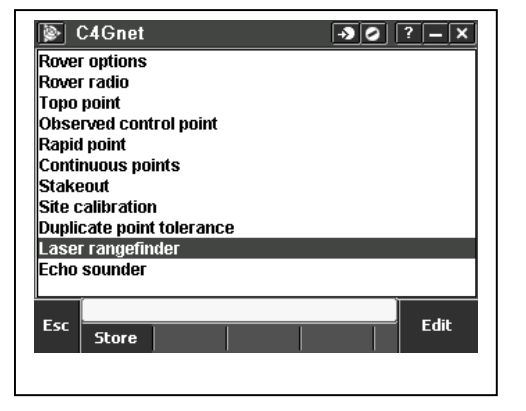

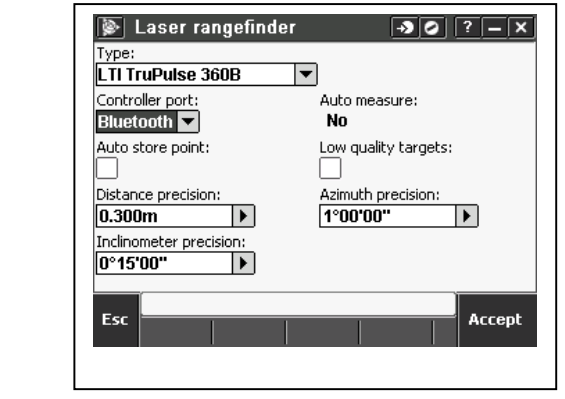

#### Echo Sounder

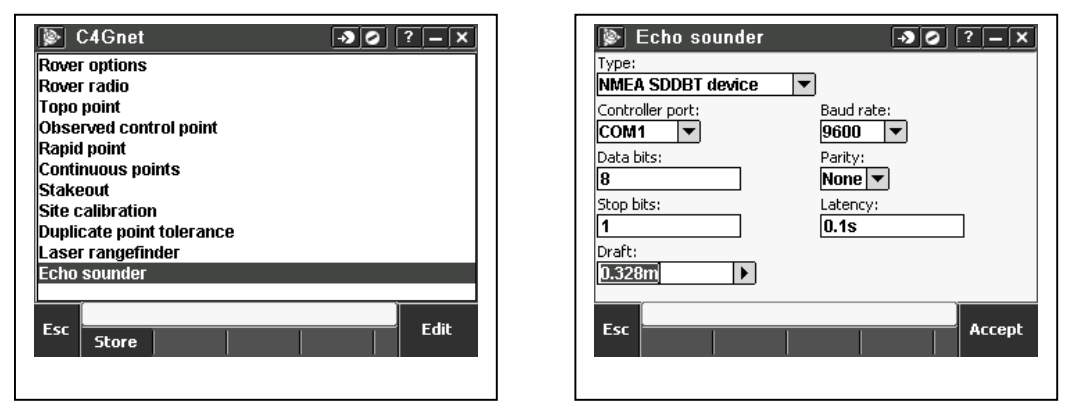

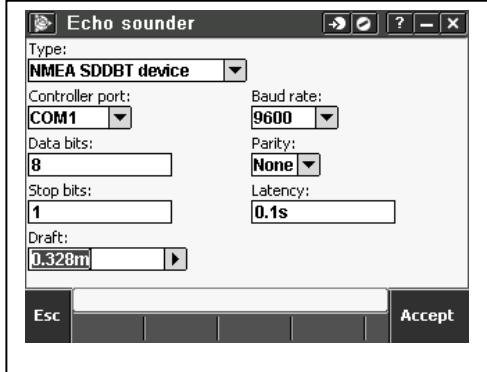

*J. Anthony Cavell, PLS, CFedS*

July 2014

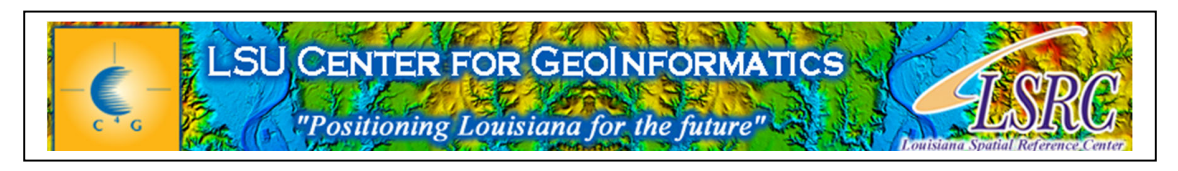